Quick Start Guide

**1** Connect the keyboard and mouse  $\qquad \qquad$  3 Connect the display  $\qquad \qquad$  4 Connect the power cable and  $\qquad \qquad$  5

# **OptiPlex 7050 Micro**

## **2 Connect the network cable — optional**

Conecte o teclado e o mouse

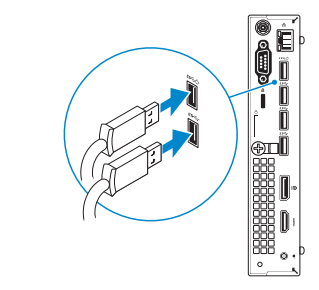

Conecte o cabo da internet – opcional

**DELL** 

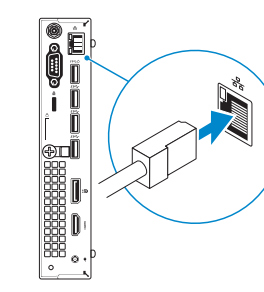

## **Connect the display**

Conecte a tela

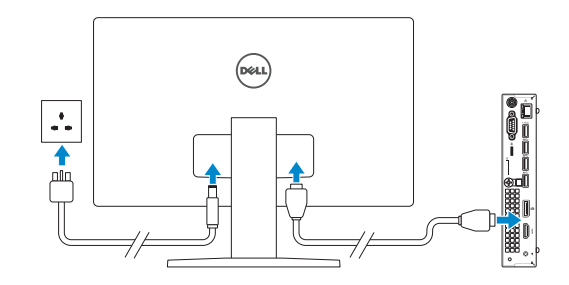

*MOTE:* If you ordered your computer with a discrete graphics card, connect the display to the discrete graphics card.

*D* NOTA: se você encomendou seu computador com uma placa gráfica separada, conecte a tela ao conector na placa gráfica separada.

**NOTE: If you are connecting to a secured wireless network, enter the password for the wireless network access when prompted.** 

# **Connect the power cable and press the power button**

**X NOTA:** quando se conectar a uma rede sem fio segura, insira a senha para o acesso à rede sem fio quando solicitado.

### $\bullet$  . The set of  $\bullet$  $\bullet$  commencions **The Continues of Property Continues**

Conecte o cabo de alimentação e pressione o botão liga/desliga

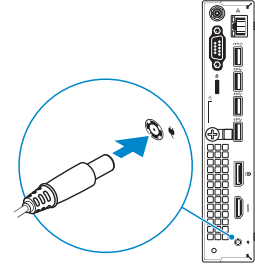

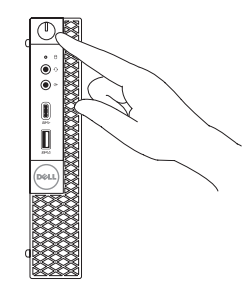

# **Finish operating system setup**

Conclua a configuração do sistema operacional

### **Windows 7**

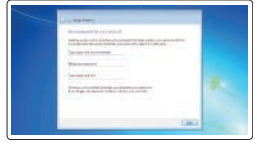

### **Set a password for Windows**

Configurar uma senha para o Windows

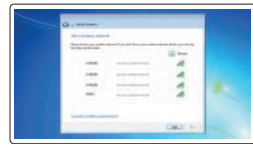

#### **Connect to your network**

Conectar-se à rede

#### **Protect your computer**

Proteja seu computador

### **Ubuntu**

#### **Follow the instructions on the screen to finish setup.**

Siga as instruções na tela para concluir a configuração.

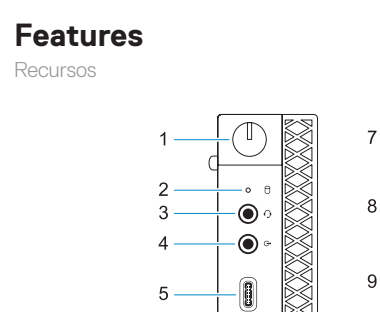

 $\overline{\mathsf{L}}$ 0

 $\left(\begin{matrix} 0 & 0 \\ 0 & 0 \end{matrix}\right)$ 

I<br>Kota

 $6 -$ 

**Y** 

 $\mathbb{R}$ 

**Tops** 

<u> 1989</u>

 $\frac{\sqrt{\frac{1}{1000}}}{\sqrt{\frac{1}{1000}}}}$  .  $\overline{\circ}$ 

 $11 -$ 

 $13 -$ 

#### **Product support and manuals**

Suporte ao produto e manuais

**Contact Dell**

### **Regulatory and safety**

# **Dell.com/support Dell.com/support/manuals Dell.com/support/windows** Entre em contato com a Dell **Dell.com/contactdell** Normatização e segurança **Dell.com/regulatory\_compliance** Tipo normativo **D10U002**

#### **Regulatory model** Modelo normativo **D10U**

**Regulatory type**

#### **Computer model** Modelo do computador **OptiPlex 7050 Micro**

© 2016 Dell Inc. © 2016 Microsoft Corporation. © 2016 Canonical Ltd.

Printed in China. 2016-11

- **1.** Botão liga/desliga e luz de energia
- **2.** Luz de atividade do disco rígido
- **3.** Porta para fone de ouvido
- **4.** Porta de saída de linha
- **5.** Porta USB 3.0 Tipo C
- **6.** Porta USB 3.0 com PowerShare
- **7.** Conector de antena SMA
- **8.** Porta VGA ou porta serial ou porta PS/2 ou DisplayPort — opcional
- **9.** Encaixe do cabo de segurança Kensington
- **10.** Anel de cadeado
- **11.** Suporte do cabo
- **12.** DisplayPort
- **13.** Porta HDMI
- **14.** Porta do conector de alimentação
- **15.** Porta de rede
- **16.** Porta USB 3.0 (suporta Smart Power On, ativação inteligente)
- **17.** Portas USB 3.0

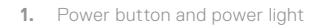

- **2.** Hard drive activity light
- **3.** Headset port
- **4.** Line-out port
- **5.** USB 3.0 Type-C port
- **6.** USB 3.0 port with PowerShare
- **7.** Antenna SMA connector (optional)
- **8.** VGA port or Serial port or
- **9.** Kensington security cable slot
- 
- 
- 

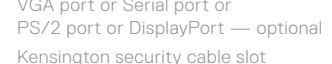

- **10.** Padlock ring
- **11.** Cable holder
- 

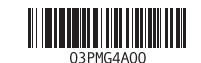

- **13.** HDMI port
- **14.** Power connector port
- **15.** Network port
- **16.** USB 3.0 port (supports Smart Power On)
- **17.** USB 3.0 ports
- 
- 
- 
- 
- **12.** DisplayPort

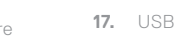